## **Primjenski program Microsoft Excel** (ponavljanje, 1. dio)

- 1. Microsoft Excel je primjenski program za \_\_\_\_\_\_\_\_\_\_\_\_\_\_\_\_\_\_ \_\_\_\_\_\_\_\_\_\_\_\_\_\_\_\_\_\_\_\_\_\_.
- 2. Datoteku Microsoft Excela zovemo još i zameni za zadani zadani zadani zadani zadani zadani zadani zadani za nastavak **.**\_\_\_\_\_\_\_ (za novije verzije programa).

.

- 3. Označi precizno na slici:
	- a) aktivnu ćeliju
	- b) zaglavlje redaka
	- c) zaglavlje stupaca
	- d) neaktivne radne listove
	- e) traku ćelije

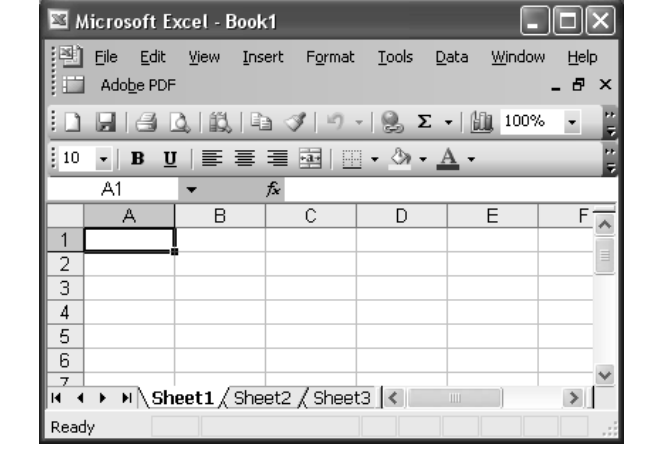

- 4. Je li kopiranje i premještanje radnih listova moguće samo unutar iste radne knjige?
- 5. Je li moguće označeni radni list izbrisati iz radne knjige pomoću tipke [Delete]?
- 6. Unos podataka u ćelije potvrđujemo (2):
	- a) tipkom [Ctrl] b) klikom na gumb sa kvačicom
	- c) tipkom [Insert] d) tipkom [Enter]
- 7. Znak koji razdvaja dijelove podatka u ispisu
	- a) datuma je \_\_\_\_\_\_\_\_\_\_\_\_\_\_\_
	- b) vremena je  $\overline{\phantom{a}}$
- 8. Prevedi na hrvatski jezik:
	-
	- a) clipboard =  $\qquad \qquad$  b) merge cells =
	- c) wrap text =  $\qquad \qquad$  d) left alignment =
- 9. Navedi 3 osnovne mogućnosti okomitog poravnanja podatka u ćeliji:

\_\_\_\_\_\_\_\_\_\_\_\_\_, \_\_\_\_\_\_\_\_\_\_\_\_\_\_\_\_ i \_\_\_\_\_\_\_\_\_\_\_\_\_\_\_.

10. Što radi i što omogućuje kontrola teksta "Stisni da stane"?

11. a) Koliko ćelija obuhvaća raspon ćelija A1:C5?

b) Je li ćelija B6 u tom rasponu?